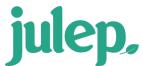

## **People Profile Layout Customization**

With this customization tool, you can add, remove, or move **Panels** on the **People Profile.** This will allow you to tailor your People Profile view to your needs. These custom settings will be saved to your user account, and will be applied to the unique database you save them in.

## **Customizing People Profile**

- To start editing People Profile, hover over the screen.
   customization icon at the bottom of the
- Click the green icon that appears below
- This will enable customization mode. Hover over the Profile Panels prompting you to Remove,
  Add, or Move them.

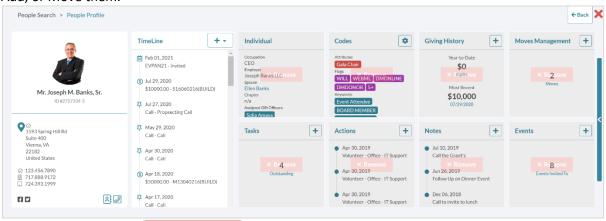

- Remove Click × Remove to remove an item from the dashboard view
- Add Click + Add to add an item to the dashboard view.
- Move To move panels locations in the Profile View, simply click and drag a panel to a new spot in the list.

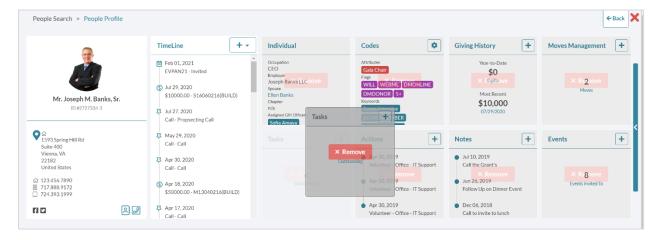

1/15/21

• Once you have made your changes, click the button in the customization icon to save your changes or to cancel.